## Setting Up Your Dell™ PowerVault™ NX1950 Storage Solution

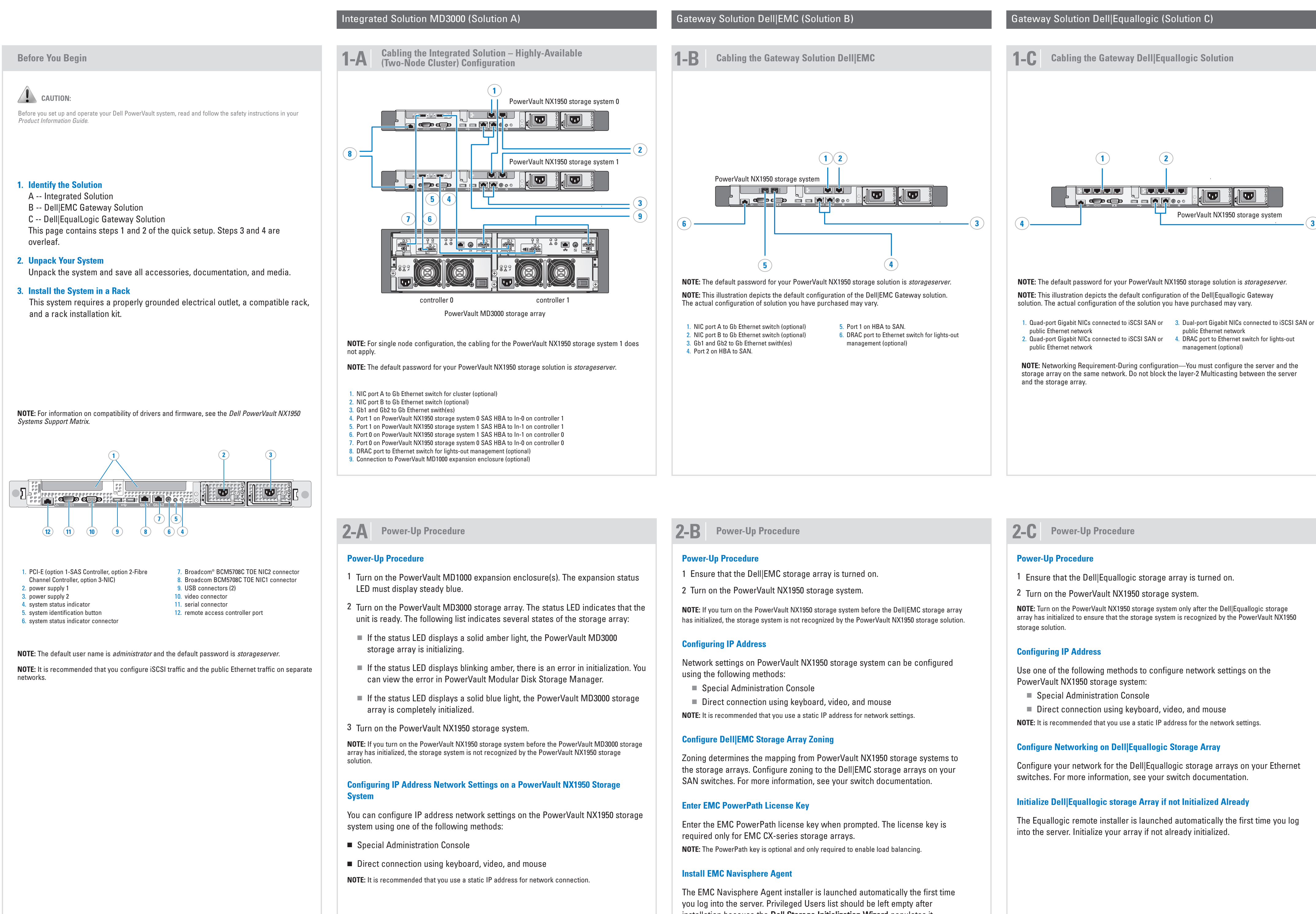

 $\longrightarrow$ 

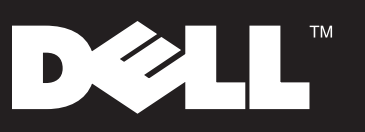

- 
- 
- 

installation because the Dell Storage Initialization Wizard populates it.

- 
- 

- 
- 
- 

Information in this document is subject to change without notice. © 2008 Dell Inc. All rights reserved. Reproduction in any manner whatsoever without the written permission of Dell Inc. is strictly forbidden. *Dell*, the *DELL logo, OpenManage, PowerEdge,* and *PowerVault* are<br>trademarks of Dell Inc.; Intel is a registered trademark of Intel<br>Corporation. Broadcom is a registered trademark of Broadcom<br>Corporation. Dell disclaims proprietary interest in the marks and names of others.

January 2008

- 
- 
- 
- 
- 
- 

www.dell.com | support.dell.com

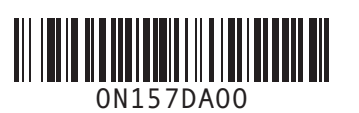

**D¢LL** 

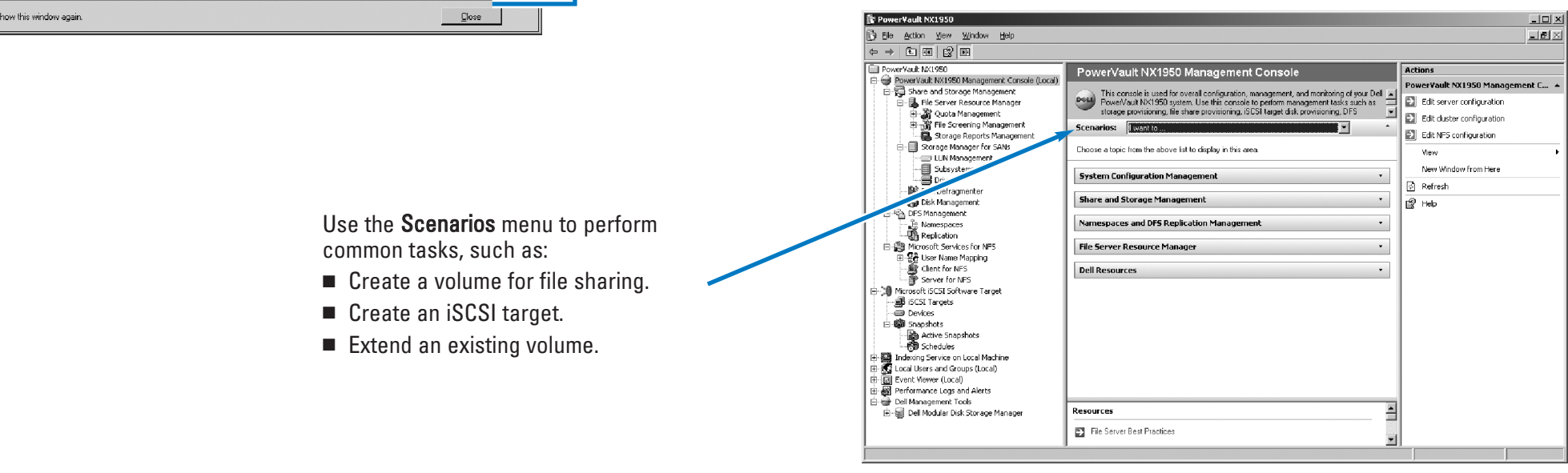

 $\rightarrow$ 

**Printed in the U.S.A.** 

### Installs Dell OpenManage™ (recommended).

System Configuration Tasks (optional) include:

■ Setting up identity mapping for Microsoft Services for Network File System

■ Setting up a highly available file server instance

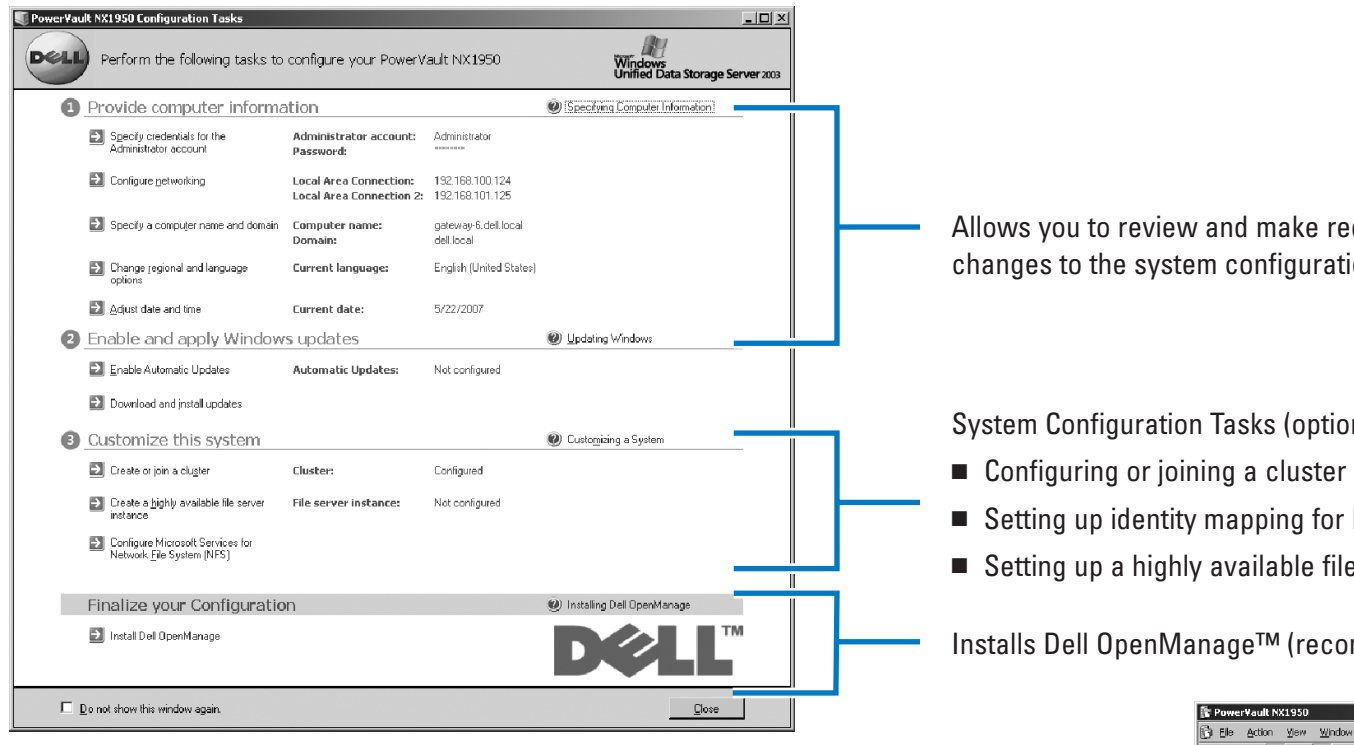

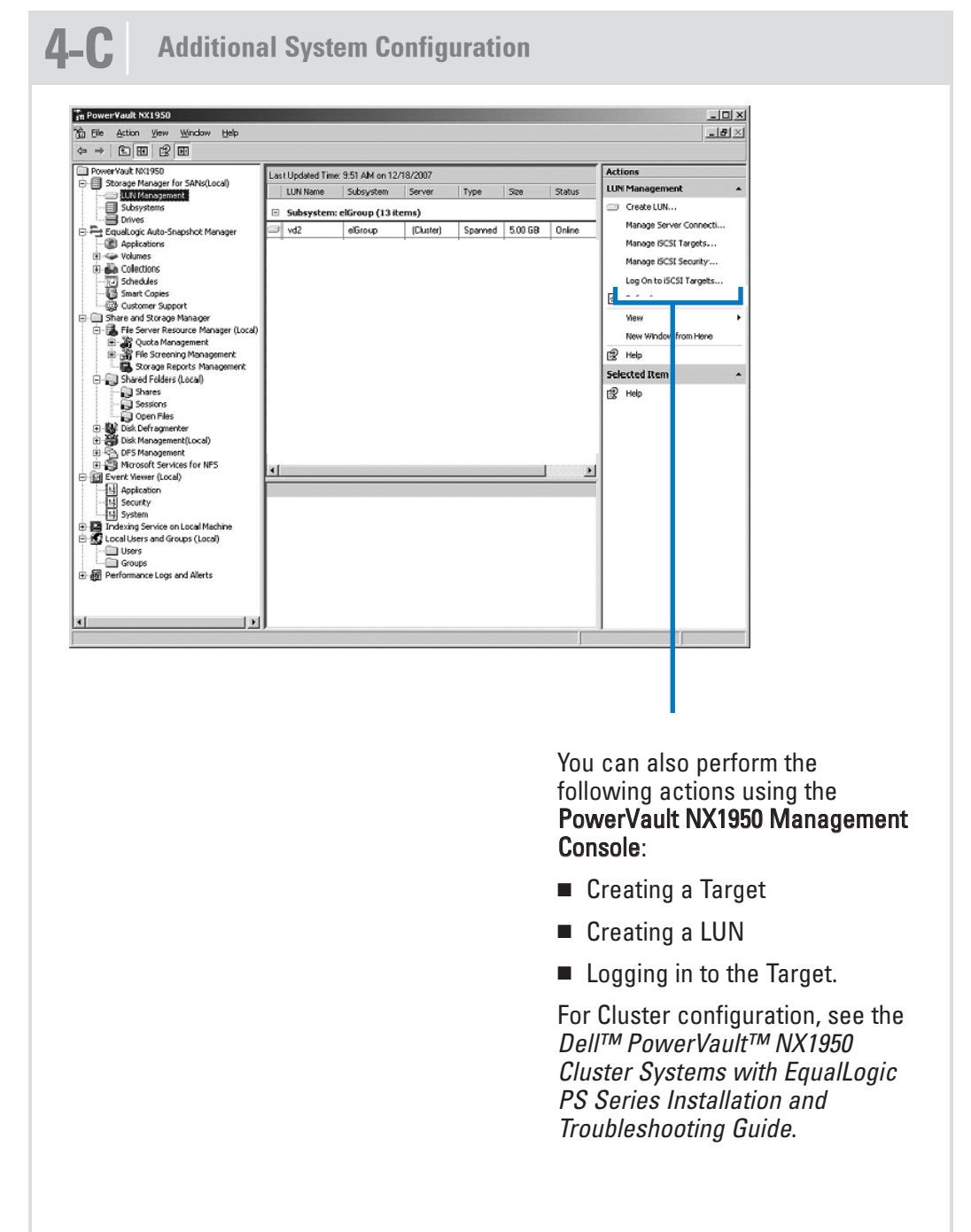

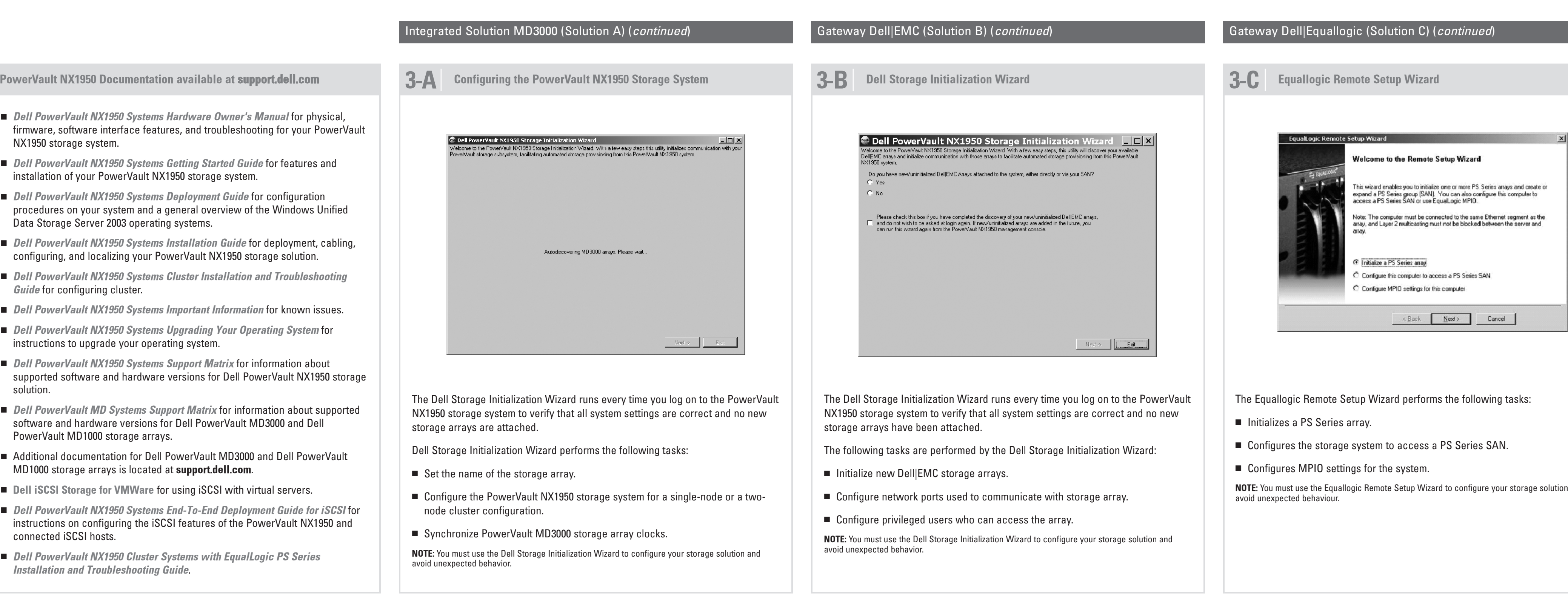

 $\oplus$ 

Allows you to review and make required changes to the system configuration.

- The Equallogic Remote Setup Wizard performs the following tasks:
- 
- 
- 

age solution and

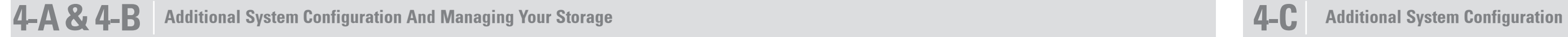

# Setting Up Your Dell™ PowerVault™ NX1950 Storage Solution (continued)